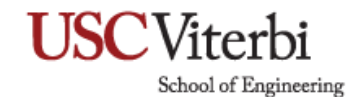

## **Power Settings for Mac**

- 1. Choose **Apple Menu** then **System Preferences**.
- 2. Click **Energy Saver**.
- 3. From here, you can choose how long you want your display to be on before it shuts down under the **Turn display off after** option.
- 4. To never shut down the computer, check **Prevent computer from sleeping automatically when the display is off** option & uncheck **Put hard disks to sleep when possible**.

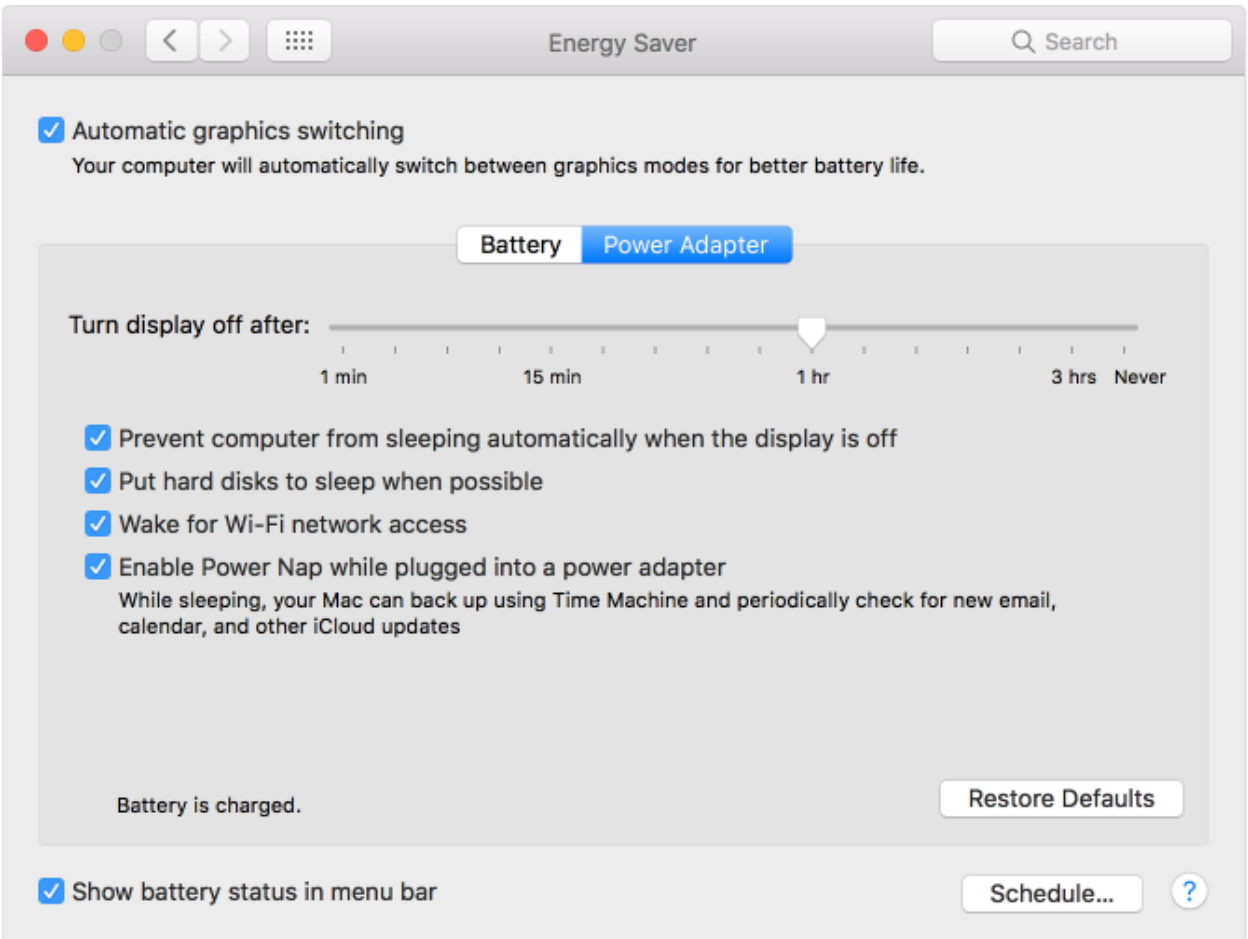